# **テレビを見る**

トップメニュー(P.14)、オ ー デ ィ オ ソ ー ス 一 覧(P.29)ま た は 全 機 能 一 覧か ら TV を選ぶと、テレビに切り換わります。

## **デジタルテレビ初期設定を行う**

初期設定をしていない場合、初めてテレビ に切り換えたときは初期設定画面が表示 されます。初期設定では、お住いの地域を 設定します。

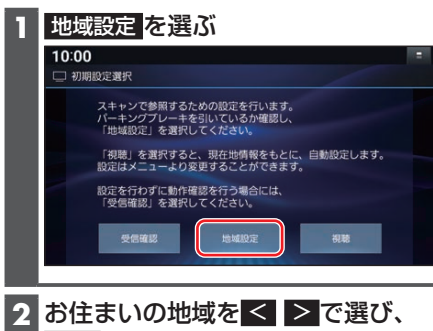

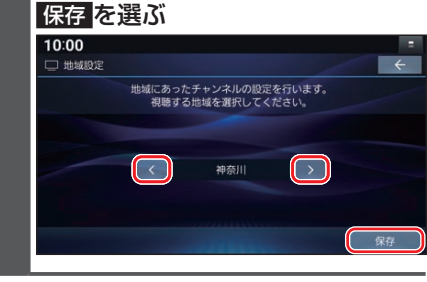

●地上デジタル放送をご覧になれます。

#### お知らせ

- ●引っ越しなどでお住まいの地域が変わ る場合は、設定を変更してください。 (P.32)
- ●手順 1で 視聴 を選ぶと、初期設定をし ないで、すぐにTVを見ることができま す。この場合、受信する放送局は現在地 情報をもとに自動で設定されますので、 お住まいの地域の設定に変更するため に、地域設定で設定を変更してくださ い。(P.32)

### **周波数再編(リパック)について**

周波数再編により、これまで視聴できた チャンネルが映らなくなった場合は、チャ ンネルのスキャンを行ってください。チャ ンネルのスキャンを行うには、チャンネル 設定をユーザープリセットに切り換えて コーザープリセット設定を選びます。

### **テレビの基本操作**

テレビ視聴中に画面をタッチすると、選局 パネルが表示されます。

●約5秒間何も操作しないと、選局パネル は自動的に消去されます。

#### 選局パネル

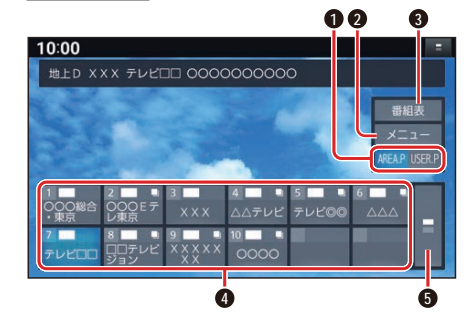

- **チャンネル設定の切り換え (P.32)**
- **2** テレビメニューを表示
- **3** 番組表を表示
- **4** チャンネルリスト
- **6** チャンネルリストの切り換え